# Kapitel 1 **<sup>1</sup> Wie können Sie mit diesem Buch arbeiten?**

*»SAP Business One. Das Praxishandbuch« ist ein Buch für jeden Anwender von SAP Business One. Wie Ihnen der Einstieg in die Praxis von SAP Business One mithilfe dieses Buches am schnellsten gelingt, erfahren Sie in diesem Kapitel.*

Eine betriebswirtschaftliche Software wie SAP Business One besteht im Grunde aus nichts anderem als aus Geschäftsprozessen, die in Programmcode gegossen und mit einer funktionellen Oberfläche versehen wurden. Das Ziel dieses Buches ist nicht nur, Ihnen die Grundlagen von SAP Business One in ihrer gesamten Breite zu vermitteln, sondern Sie lernen auch die damit verknüpften betriebswirtschaftlichen Abläufe kennen. Aus diesem Grund wird in diesem Buch neben der reinen Programmbedienung und Erklärung der Funktionen auch betriebswirtschaftliches Grundwissen erläutert.

Als Wirtschaftspädagoge (Robert Mayerhofer) bzw. als langjähriger SAP-Business-One-Partner (Helmut Hochberger) ist es uns auch in dieser fünften Auflage ein besonderes Anliegen, das Wissen auf möglichst einfache und strukturierte Weise zu vermitteln und dieses Praxishandbuch für den Einsatz im Selbststudium zu konzipieren. Welche Instrumente für diesen Zweck verwendet werden, wird im Folgenden erläutert.

### **1.1 Übersicht**

»SAP Business One. Das Praxishandbuch« hat eine sehr einfache Struktur. **Inhalt und Struktur** Am Beginn steht neben einer Anleitung, wie Sie mit diesem Buch arbeiten können, eine Beschreibung dessen, was SAP Business One ist – inklusive einer Einordnung in das Produktportfolio von SAP (siehe **Kapitel 2**, »Einführung in SAP Business One«).

Die restlichen Kapitel (mit Ausnahme des Anhangs) beschäftigen sich mit den funktionalen und betriebswirtschaftlichen Inhalten von SAP Business One.

Die Basis für die Arbeit mit SAP Business One wird in **Kapitel 3**, »Grundlegende Programmbedienung«, dargestellt. Das in diesem Kapitel vermittelte Wissen kann aufgrund der einheitlichen Ausgestaltung von SAP Business One in allen Modulen und funktionalen Bereichen auf die gleiche Weise angewandt werden. Alle anderen Kapitel setzen auf der grundlegenden Programmbedienung auf.

**Logistikbereiche** Alle wichtigen Stammdatenbereiche werden anschließend in **Kapitel 4**, »Stammdaten«, behandelt. **Kapitel 5**, »Einkauf«, **Kapitel 6**, »Verkauf«, und **Kapitel 7**, »Lagerverwaltung«, sind sehr stark miteinander vernetzt und erläutern den großen Themenblock Logistik und Belegketten. Gewissermaßen auch in diesen Block gehört das **Kapitel 11**, »Rahmenverträge«, das sich noch in der vierten Auflage direkt an das Kapitel 7 angeschlossen hat, in dieser fünften Auflage jedoch ein wenig Platz machen musste für das neue **Kapitel 8**, »Produktion«, und das ebenfalls neue **Kapitel 9**, »Materialbedarfsplanung«, deren Inhalte beide stark miteinander verzahnt sind. Als Grundlage für die Produktion ist außerdem noch **Kapitel 10**, »Ressourcen«, hinzugekommen.

**Finanzen und**

**Vertrieb Kapitel 12**, »Finanzwesen«, und **Kapitel 13**, »Bankenabwicklung«, bilden ebenfalls eine thematisch zusammengehörige Einheit und decken das Finanzwesen ab.

> Die Verwaltung von Verkaufschancen im Vertrieb steht in **Kapitel 14**, »Opportunities im Vertrieb«, im Mittelpunkt. Inhaltlich ebenfalls im Bereich Vertrieb und CRM (Customer Relationship Management) verortet ist **Kapitel 15**, »Kampagnenmanagement«. Diese beiden Themen sind im aktuellen Release 10.0 von SAP Business One unter dem neuen Hauptprogrammpunkt **CRM** zusammengefasst, bleiben in diesem Buch aber als eigenständige Kapitel erhalten, da in der Praxis oft nur eine der beiden Optionen tatsächlich eingesetzt wird.

> Eine Besonderheit stellt **Kapitel 16**, »Service«, dar. SAP Business One deckt als eines der wenigen Softwarepakete diesen Unternehmensbereich funktional ab. Das Augenmerk liegt hier insbesondere auf der Anwendung des **Service**-Moduls in kleinen und mittleren Unternehmen.

> Mit einer Übersicht über das Modul **Personal** (**Kapitel 17**, »Personal«) endet die Betrachtung der einzelnen Themenbereiche von SAP Business One.

**<sup>1</sup>** Das Thema Projektmanagement, das in **Kapitel 18** dargestellt wird, wird seit Release 9.2 von SAP Business One abgedeckt. Das Kapitel betrachtet die Verwaltung und das Abbilden von Projekten in SAP Business One und stellt dar, welche Werkzeuge dafür zur Verfügung stehen.

In **Kapitel 19**, »Highlights in SAP Business One«, lernen Sie schließlich eine Reihe von Besonderheiten in SAP Business One kennen, die Ihnen die Arbeit mit diesem System erleichtern werden. Hier haben wir auch das wichtige und modulübergreifende Thema Datenschutzgrundverordnung (DSGVO) behandelt.

Darüber hinaus finden Sie im **Anhang** des Buches hilfreiche Informationen zur praktischen Arbeit mit SAP Business One.

Dieses Buch erscheint seit der dritten Auflage im Jahr 2013 unter dem Titel **Zielgruppen** bzw. mit dem Untertitel »Das Praxishandbuch«, die ersten beiden Auflagen wurden unter dem Titel »Einstieg in SAP Business One« veröffentlicht. Die Änderung des Titels bedeutet nicht, dass sich dieses Buch seit der dritten Auflage nicht mehr an Einsteiger richtet, im Gegenteil: Einsteiger sind immer noch und weiterhin eine Hauptzielgruppe des Buches.

Während der letzten Jahre haben wir jedoch wiederholt festgestellt, dass auch Anwender, die schon einige Jahre mit der Software arbeiten, noch nicht mit allen Funktionen oder Möglichkeiten vertraut sind, die ihnen die praktische Arbeit erleichtern können. Mit der Änderung des Buchtitels sollte dieser Aspekt des Buches stärker betont werden: Es erleichtert die praktische Arbeit mit SAP Business One; unabhängig davon, ob Sie die Software gerade erst kennenlernen oder schon länger mit ihr arbeiten.

Die vorliegende fünfte Auflage des Buches wurde vollständig an das aktuelle Release 10.0 von SAP Business One angepasst. Alle relevanten neuen Themen und Aspekte wurden aufgenommen, Kapitel 18, »Projektmanagement«, wurde z. B. stark überarbeitet; Kapitel 8, »Produktion«, Kapitel 9, »Materialbedarfsplanung«, und Kapitel 10, »Ressourcen«, wurden, wie schon erwähnt, komplett neu hinzugefügt.

In Anhang B, »Neuerungen in SAP Business One«, finden Sie eine Übersicht über alle Neuerungen ab Release 9.3 sowie Verweise auf die jeweils passenden Abschnitte im Buch.

SAP bietet ihren Kunden mithilfe eines umfangreichen Partnernetzwerks die Möglichkeit, die SAP-Business-One-Vollversion zu testen. Um den vollen Funktionsumfang in Echtzeit mitzuerleben, wenden Sie sich am besten direkt an einen SAP-Business-One-Partner. Wie Sie direkt Kontakt zu SAP aufnehmen können, zeigt Tabelle 1.1.

**Hinweis zur 5. Auflage**

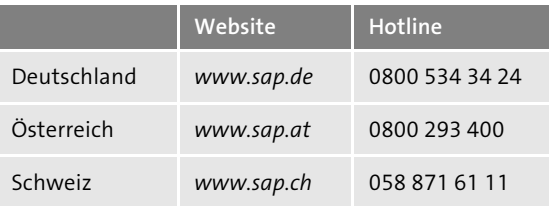

**Tabelle 1.1** SAP-Websites und -Hotlines im deutschsprachigen Raum

### **1.2 An wen richtet sich dieses Buch?**

**Rollen in SAP Business One differenzieren**

Dieses Buch richtet sich prinzipiell an jeden Anwender oder Interessenten von SAP Business One. Ziel des Buches ist es, Grundlagen der Software und damit verknüpftes betriebswirtschaftliches Wissen praxisnah, nachvollziehbar und leicht übertragbar zu vermitteln.

Im Umfeld von SAP Business One lassen sich im Wesentlichen vier Rollen identifizieren:

### - **Basic-User**

Der *Basic-User* arbeitet unterstützend mit SAP Business One. Zu seinen Aufgaben zählt vor allem die Datenerfassung für verschiedene Themenbereiche (z. B. Adresserfassung in CRM, das Erfassen von Serviceabrufen im Callcenter, die manuelle Übernahme der Artikelstammdaten etc.). In der Regel ist der Basic-User nicht in die Abwicklung von Geschäftsprozessen mit SAP Business One eingebunden.

### - **User**

Der *User* ist der klassische Benutzer von SAP Business One. Dieser ist voll in die Abwicklung der Geschäftsprozesse eingebunden, beschäftigt sich jedoch nicht mit dem Festlegen von Definitionen, Einstellungen oder Regeln für die Arbeit mit SAP Business One. Ein typischer User ist z. B. ein Sachbearbeiter in der Buchhaltung oder der Einkaufsabteilung.

### - **Key-User**

Der *Key-User* ist in den meisten Fällen zugleich auch »klassischer« User. Aufgrund seiner Position im Unternehmen oder seines überdurchschnittlichen Fachwissens übernimmt er auch Aufgaben, die über die laufende Abwicklung von Geschäftsprozessen mit SAP Business One hinausgehen. Dies betrifft vor allem die Verwaltung von Definitionen, das Festlegen von Regeln für die Dateneingabe, das Festlegen von Einstellungen und Parametern etc.

#### ■ Consultant

**<sup>1</sup>** -Der *Consultant* ist in der Regel eine externe Person, die vor allem in der Einführungsphase eine tragende Rolle spielt. Die Hauptaufgabe des Consultants besteht darin, die Geschäftsprozesse des Unternehmens zu analysieren und in SAP Business One (in einem sogenannten *Blueprint*) umzusetzen. Die konkrete Umsetzung dieser Lösung im Customizing – dem Festlegen von Einstellungen, der Anpassung von SAP Business One –, bei der Schulung der Key-User und beim Coaching im Rahmen eines Go-lives liegt ebenfalls in der Verantwortung des Consultants.

### **Rat eines Key-Users oder Consultants**

Im gesamten Buch wird an den relevanten Stellen darauf hingewiesen, wenn ein Key-User oder ein Consultant zurate gezogen werden sollte oder die Aufgabe gänzlich in dessen Bereich fällt.

Neben der Differenzierung der Rollen arbeitet dieses Buch mit der Unterscheidung in Einsteigerthemen und weiterführende Themen.

#### **Schwierigkeitsgrad der Themen**

FЮ

H

### - **Einsteigerthemen**

Einsteigerthemen sind all jene Themen, die sich aus unserer praktischen Erfahrung als Consultants für ein Einsteiger- und Praxishandbuch wie dieses eignen und in einem ersten Schritt bei der Arbeit mit SAP Business One behandelt werden können. Dies betrifft alle Themenbereiche eines Basic-Users, eines Users und zum Teil eines Key-Users. Auf die Themen, die für einen Key-User relevant sind, aber als weiterführende Themen gelten, wird in dem jeweiligen Abschnitt hingewiesen.

### - **Weiterführende Themen**

Weiterführende Themen sind alle Themen, die über die Einsteigerthemen hinausgehen und aus diesem Grund nicht in diesem Buch behandelt werden. Alle Themen, die einem Consultant, und einige Themen, die einem Key-User zuzuordnen sind, sind weiterführende Themen und werden in diesem Buch grundsätzlich nicht behandelt.

### **Kategorisierung von Themen und Rollen**

Die Abgrenzung von Themen ist naturgemäß fließend und unscharf. Die Einteilung der Rollen und Themen ist abhängig von den individuellen Gegebenheiten im Unternehmen und kann natürlich von anderen Einschätzungen abweichen.

Berichte Einsteigerthema Weiterführendes Thema Basic-User <sup>I</sup> User <sup>I</sup> Key-User <sup>I</sup> Consultant Administration Finanzwesen **Opportunities** Produktion Lagerverwaltung Bankenabwicklung Service Personal Projektmanagement Verkauf inkl. Rahmenverträgen Einkauf inkl. Rahmenverträgen Geschäftspartner, Aktivitäten und Kampagnen Materialbedarfsplanung

Abbildung 1.1 zeigt eine Übersicht über die Rollen und Themen in Bezug auf SAP Business One.

**Abbildung 1.1** Portfolio – Rollen und Themen in SAP Business One

Die Bereiche der Rollen sind mit einer gestrichelten Linie gekennzeichnet. Am unteren Ende ist die Einteilung des Wissensstands aufgeführt. Die Bereiche der Themen sind mit einer durchgezogenen Linie gekennzeichnet. Klar ersichtlich ist, dass die Key-User-Rolle sowohl Einsteigerthemen als auch weiterführende Themen umfasst. Vertikal sind die Module in SAP Business One eingetragen (siehe auch Abschnitt 1.3, »Methoden«).

Das Modul **Lagerverwaltung** und konkrete Beispiele dazu sollen an dieser Stelle zur besseren Illustration der Rollen- und Themenaufteilung herausgegriffen werden:

- Basic-User Einsteigerthema: Artikel pflegen (siehe Abschnitt 4.6, »Artikel«)
- User Einsteigerthema: Preise eingeben (siehe Abschnitt 7.4, »Preisfindung in SAP Business One«)
- Key-User Einsteigerthema: Inventur<br>
(ideal) in the User Website of the User Website of the USER of the USER of the USER of the USER of the US (siehe Abschnitt 7.7, »Verwaltung von Serien-/Chargennummern«)
- Key-User weiterführendes Thema: Kommissionieren und Packen
- Consultant weiterführendes Thema: Zusatzfelder in den Artikelstammdaten anlegen

Diese Gliederung der Aufgabenverteilung ist natürlich subjektiv und kann je nach persönlichem Wissensstand variieren. Es ist aber in jedem Fall empfehlenswert, Key-User zu etablieren, um die Kommunikation zwischen den Anwendern und den Consultants zu kanalisieren. Dies trägt dazu bei, auch die angepasste Gesamtlösung schlank und die Projektkosten niedrig zu halten.

### **1.3 Methoden**

Um Ihren Einstieg in SAP Business One leichter und verständlicher zu gestalten, werden in diesem Buch folgende Instrumente und Elemente eingesetzt:

### - **Ablaufbeschreibungen**

Es werden übersichtliche Ablaufbeschreibungen der Programmhandhabung verwendet, die es gerade dem Einsteiger ermöglichen, sich rasch im Programm zurechtzufinden. Im Vordergrund steht das Lernen, welche Schritte nacheinander ausgeführt werden müssen, um zum gewünschten Ziel zu gelangen; die Funktionsbeschreibung kommt erst an zweiter Stelle.

### ■ Screenshots

Im Zuge dieser Ablaufbeschreibungen werden zahlreiche Screenshots eingesetzt, damit Sie sich rasch im Programm zurechtfinden. Die Screenshots werden häufig durch Hervorhebungen unterstützt. Dabei handelt es sich meist um Ziffern, die an der Stelle im Text wiederzufinden sind, an der der jeweilige Screenshot bzw. ein bestimmtes Feld oder Element erläutert wird.

### - **Menüpfade**

Menüpfade sind Ablaufschritte, die Sie zu einer Funktion oder einem Fenster führen. Menüpfade werden fett dargestellt und mit Punkten getrennt, etwa: **Verkauf** • **Umsatzberichte** • **Offene Belege** (siehe Abbildung 1.2).

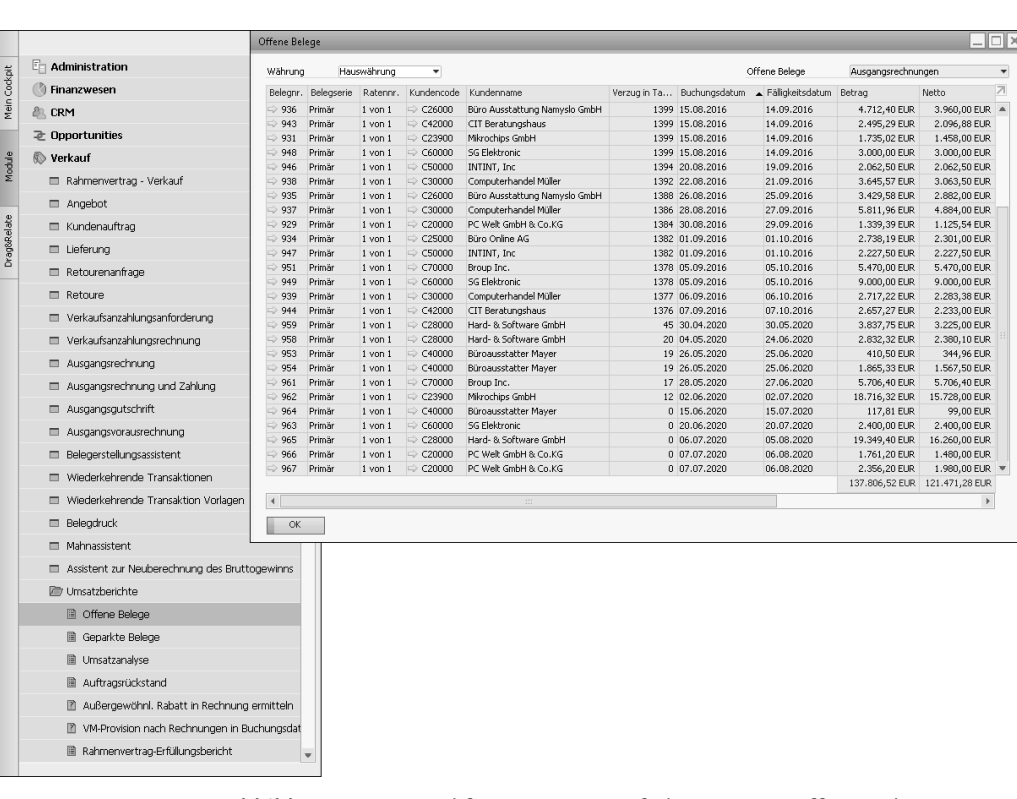

**Abbildung 1.2** Beispiel für einen Menüpfad – Fenster »Offene Belege«

### - **Tastaturbefehle**

Manchmal ist es möglich, bestimmte Fenster, Funktionen etc. mithilfe von Tastaturbefehlen aufzurufen. Diese Methode existiert meist alternativ zu einem Menüpfad. Solche Tastaturbefehle werden Ihnen durch ein spezifisches, leicht erkennbares Format verdeutlicht, etwa: Drücken Sie  $\lceil \text{Strg} \rceil + \lceil \text{C} \rceil$ , um den Wert zu kopieren, und  $\lceil \text{Strg} \rceil + \lceil \text{V} \rceil$ , um ihn an der gewünschten Stelle wieder einzufügen.

### - **Übersichtsgrafiken**

Zur besseren Illustration werden an den relevanten Stellen Übersichtsgrafiken eingesetzt (siehe als Beispiel etwa Abbildung 1.1).

### - **Infokästen mit Hinweisen und Tipps**

Besondere Informationen werden in diesem Buch in Form von farblich hinterlegten Infokästen hervorgehoben. Diese Infokästen treten in den folgenden Varianten auf, die jeweils durch Symbole neben den Kästen gekennzeichnet sind.

## **<sup>1</sup> Warnhinweise**

Dieses Symbol warnt Sie vor häufig begangenen Fehlern oder Problemen, die auftreten können.

### **Hinweise und Tipps**

Mit diesem Symbol werden Tipps markiert, die Ihnen die Arbeit erleichtern werden, und Hinweise, die Ihnen z. B. helfen, weiterführende Informationen zu dem besprochenen Thema zu finden.

### **Beispiele**

Hier wird das besprochene Thema anhand eines Beispiels erläutert und vertieft.

### - **Querverweise**

SAP Business One ist eine Software für alle Bereiche des Unternehmens und dementsprechend hochgradig integriert. Aus diesem Grund sind auch die Inhalte in den Kapiteln sehr stark miteinander vernetzt. Um Ihnen diese Vernetzung vor Augen zu führen, werden in diesem Buch an allen sinnvollen Stellen Querverweise verwendet.

- **Index**

Der Index am Ende des Buches ist ein Hilfsmittel für Sie, um Fachbegriffe oder Erläuterungen zu bestimmten Arbeitsschritten schnell aufzufinden. Über alphabetisch geordnete Stichworte können Sie die relevanten Textstellen schnell finden.

- **SAP Business One kompakt**

Anhang A bietet Ihnen eine Übersicht über alle Buttons, Tastaturbefehle und internen Belegkürzel, die Sie in SAP Business One verwenden können. »SAP Business One kompakt« ist ein wertvolles Hilfsmittel im täglichen Umgang mit dem Programm.

Grundsätzlich folgen wir in allen Kapiteln diesem Aufbau, sodass Sie nicht das ganze Buch von Anfang an durcharbeiten müssen, wenn Sie sich gezielt mit einem für Sie relevanten Thema beschäftigen wollen. Es empfiehlt sich aber zumindest mit Kapitel 3 und Kapitel 4 zu beginnen, da auf deren Inhalte immer wieder Bezug genommen wird.

 $[+]$ 

 $E$